### Gnuplot 4.6 Frequenty Used Commands Guide

Author: Sumant Raykar [sraykar@mit.edu](mailto:sraykar@mit.edu)

#### Started: March 3, 2013

Last Updated: August 26, 2013

#### **Overview**

gnuplot is a powerful command-line based graphing software, often used in scientific publishing. gnuplot generates high-quality vector images, and is highly versatile. However, as I started using it, I found that there wasn't a single comprehensive manual or resource that I could refer to when I ran intro trouble. There are several online resources [see page [12\]](#page-11-0), and Stack Overflow and other forums offer some help, but no one resource was always useful every time. So, I wrote this manual as a guide for myself to keep track of my favorite gnuplot commands and functions. This repeatability is one of the perks of the command-line interface. I thought others could benefit from using this manual and hence I am putting it out there for any one to use, free of cost. I have tried to explain all the commands in detail, and I encourage you to verify that my examples work as suggested. I have tested the commands on Windows 7 and Debian Wheezy. When I say GNU/Linux in the manual, I'm referring to the Debian distribution.

This manual is provided as-is with no guarantees. I am not responsible if you mess-up your graphs, or for any damage you may inflict on yourself or your computer while using this manual. I do not work for or represent gnuplot. I do not guarantee that the methods shown here are the best ones or recommended ones. However, they work. I am a beginner-level user of gnuplot, and I update the document when I learn new or better methods. If you would like the source data files, images, or the LAT<sub>EX</sub> source file for this document, email me at the address above.

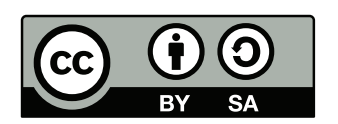

This work is licensed under the Creative Commons Attribution-ShareAlike 3.0 Unported License. To view a copy of this license, visit <http://creativecommons.org/licenses/by-sa/3.0/> or send a letter to Creative Commons, 444 Castro Street, Suite 900, Mountain View, California, 94041, USA.

### Plotting data

- 1. Put the data in a .txt file. The first column should be the x-axis values, and the second column will be the y-axis values.
- 2. Start gnuplot and navigate to the directory where the data text file is saved.

cd 'D: \Documents\....' # for Windows cd './Documents/...'  $\#\text{ for GNU/Linux}$ 

3. Plot the data as follows:

plot 'foo.txt'  $\#$  plots scatter plot plot 'foo.txt' with lines # plots lines plot 'foo.txt', 'bar.txt'  $\#$  plots two data sets on the same graph

#### Axes

1. Set the axes labels as follows:

set xlabel 'Time' set ylabel 'Service Rate'

#### Setting the line types

1. We first define the line styles for each line that we want to plot by using the following command:

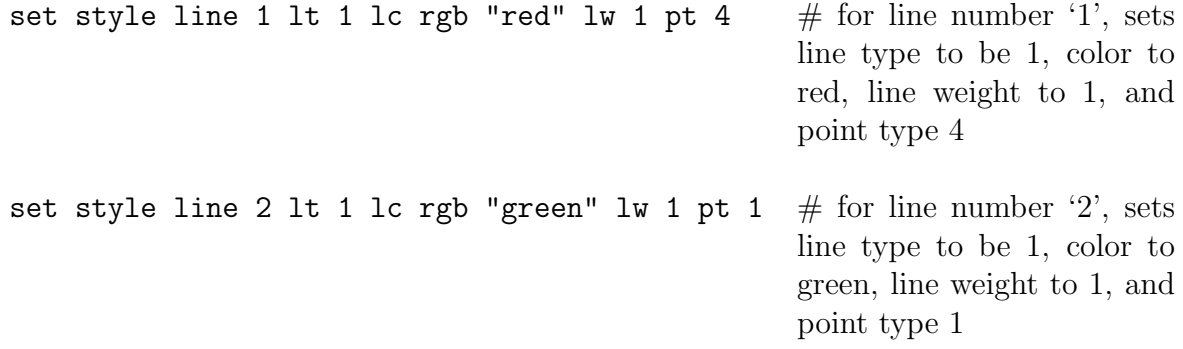

<span id="page-3-0"></span>

| lt      | Output         |  |  |
|---------|----------------|--|--|
|         | Solid          |  |  |
| $\cdot$ | Dashed         |  |  |
| 3       | Smaller dashes |  |  |
|         | Smaller dashes |  |  |

Table 1: Line types

<span id="page-3-1"></span>

| pt             | Output                  |  |
|----------------|-------------------------|--|
| 1              | $+$ sign                |  |
| $\overline{2}$ | cross                   |  |
| 3              | 3 lines cross           |  |
| $\overline{4}$ | empty square            |  |
| $\overline{5}$ | filled square           |  |
| 6              | empty circle            |  |
| $\overline{7}$ | filled circle           |  |
| 8              | empty triangle          |  |
| 9              | filled triangle         |  |
| 10             | empty inverse triangle  |  |
| 11             | filled inverse triangle |  |
| 12             | empty tilted square     |  |
| 13             | filled titled square    |  |
| 14             | empty pentagon          |  |
| 15             | filled pentagon         |  |
| 16             |                         |  |

Table 2: Line marker shapes and fill

- 2. The line type argument can take the values as shown in table [1.](#page-3-0)
- 3. The marker shapes can be decided by using the arguments shown in table [2.](#page-3-1)
- 4. The color names can be obtained by the command:

show colornames  $#$  shows the standard dictionary of color names

### Key

- 1. The key can be removed by the command:
- 2. The key position can be set by the command:

4 of [12](#page-11-0)

unset key

set key top left  $#$  other arguments are bottom and right

3. To place the key outside the graph window, see: [info gnuplot](http://www.manpagez.com/info/gnuplot/gnuplot-4.4.0/gnuplot_248.php#key)

#### Plotting several data sets on a graph

<span id="page-4-0"></span>1. All the information above can finally be used to plot several data sets on to a single graph. Suppose you have a data file listing the rainfall (in mm) in each quarter of a year for four cities, as shown in table [3.](#page-4-0)

| Quarter             | Boston | NYC | Seattle | SF        |
|---------------------|--------|-----|---------|-----------|
|                     | 10     |     | 30      | h,        |
|                     | 35     | 30  | 45      | 10        |
| $\rm \overline{Q}3$ | 65     | 55  | 80      | 25        |
|                     | 15     | 10  | 35      | <b>UD</b> |

Table 3: Source file rainfall.txt listing rainfall in four cities (in mm)

This information can be plotted using the following set of commands.

```
set xrange [-0.5:3.5] # set the x-axis range
set yrange [0:90] \# set the y-axis range
set style line 1 lt 1 lc rgb "red" lw 1 pt 1 \# line style for line 1
set style line 2 lt 1 lc rgb "green" lw 1 pt 2 \# line style for line 2
set style line 3 lt 1 lc rgb "blue" lw 1 pt 3 \# line style for line 3
set style line 4 lt 1 lc rgb "magenta" lw 1 pt 4 \# line style for line 4
set xlabel 'Quarter' \# set X-axis label
set ylabel 'Rainfall (in mm)' \qquad \qquad \qquad \# set Y-axis label
set key top left \# set the position of the key
set key autotitle columnheader \# column-headers in the
                                                  source file are to be used as
                                                  titles in the legend
plot ''rainfall.txt'' u 2:xticlabels(1) w linespoints
ls 1, '' u 3:xticlabels(1) w linespoints ls 2, '' u
4:xticlabels(1) w linespoints ls 3, '' u 5:xticlabels(1)
w linespoints ls 4
                                                  # plot all the data sets, tak-
                                                  ing the x-axis labels from
                                                  column 1
```
Plotting several data sets on a graph

2. The output should look like figure [1.](#page-5-0)

<span id="page-5-0"></span>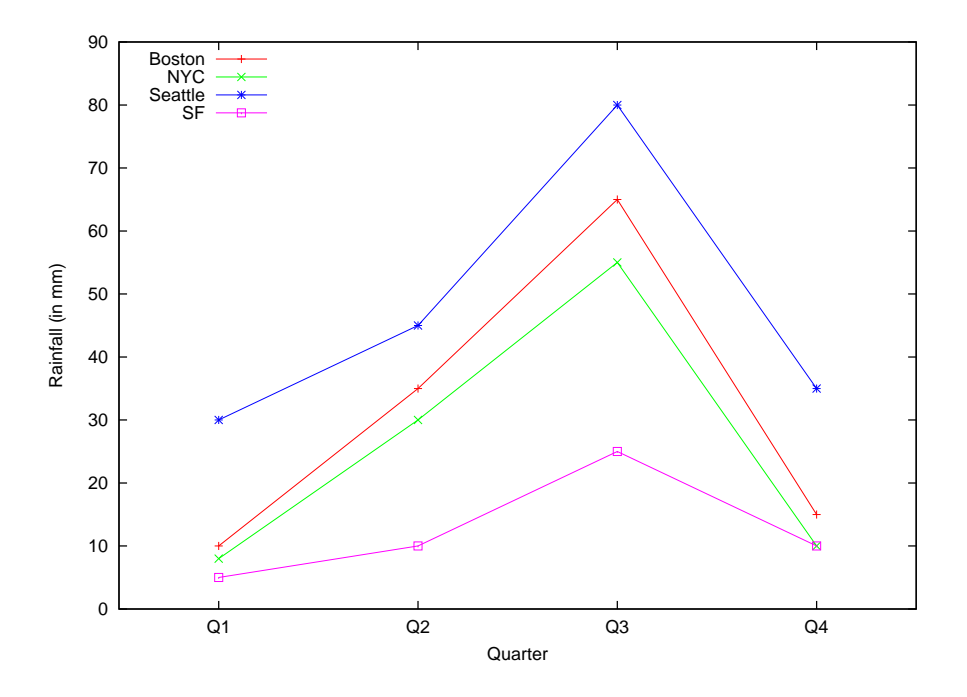

Figure 1: Plotting several lines on the same graph

Plotting several columns on the same graph can be accomplished using the histogram style as shown below. The axes x1y1 and axes x1y2 arguments are critical for matching the data and axes correctly.

The output should appear as shown in figure [2.](#page-6-0)

```
set xrange [-1:24] \qquad \qquad \# set the range for the common x-axis
set yrange [0:700] \qquad \qquad \# set the range for the left-side y-axis
set y2range [0:0.2] # set the range for the right-side y-axis
set ytics 100 tc 1t 1 nomirror \# set the ytics interval and line type;
                                           nomirror means tics are not shown on the
                                           y2 axis
set y2tics 0.05 tc 1t 3 \# set the y2tics interval and line type
set ylabel ''Number of messages'' \# set the label for the y axis
set y2label ''Probability of posting'' \# set the label for the y2 axis
set style data histogram \# set the histogram style
set style histogram cluster gap 1 # set the gap between the clusters of
                                           boxes
set boxwidth 0.9 \# set the width of the histogram boxes
set style fill solid border -1 # set the column fill color and border
plot 'test.txt' using 2:xtic(1) axes x1y1, ''
u 3 axes x1y2 lc rgb ''blue''
                                            # plot the second column from the text
                                           file against the first column xtics, and
                                           from the same source file, graph the third
                                           column too but against the y2 axis
```
Use of the histogram style

<span id="page-6-0"></span>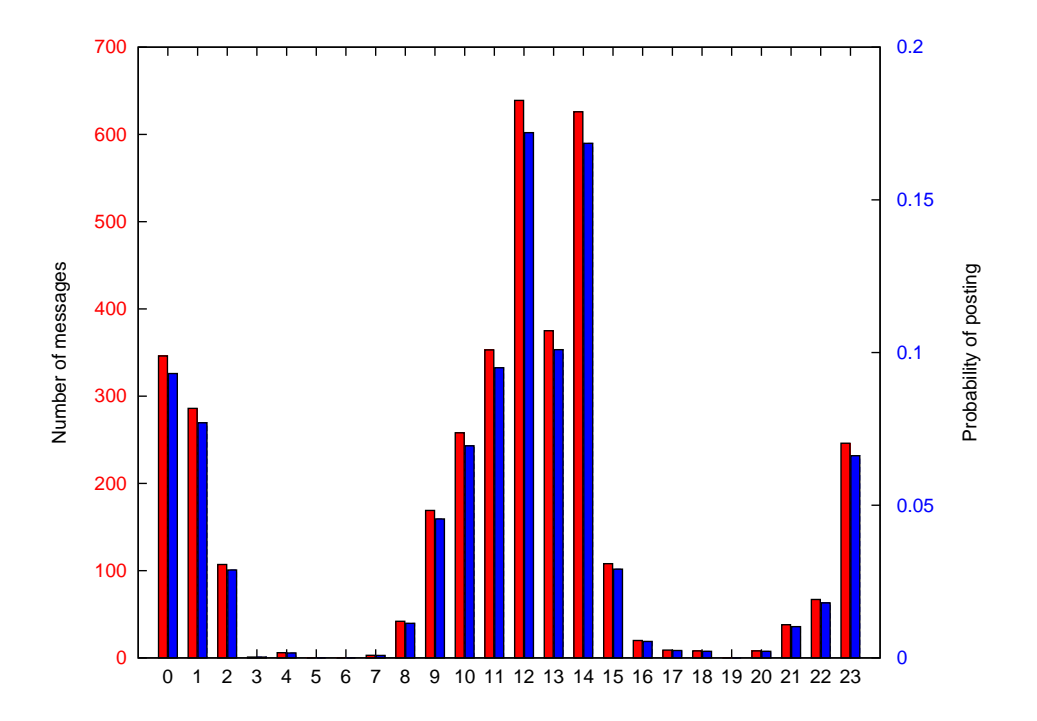

Figure 2: Example of the histogram style

# Plotting time on the X-axis

<span id="page-7-0"></span>gnuplot has a special format for plotting time on the X-axis. This format, called timefmt, reads time data from a source file and interprets it in the correct manner. Suppose the data file contains about 60 lines in the format shown in table [6.](#page-7-0)

| 13:30 | 6 |
|-------|---|
| 13:31 | 4 |
| 13:32 | 6 |
| 13:33 | 3 |
| 13:34 | 3 |
| 13:35 | 4 |
| 13:36 | 5 |
| 13:37 | 5 |
| 13:38 | 5 |
| 13:39 | З |

Table 6: Snippet of the source file

This can be plotted as follows. At the gnuplot terminal, type

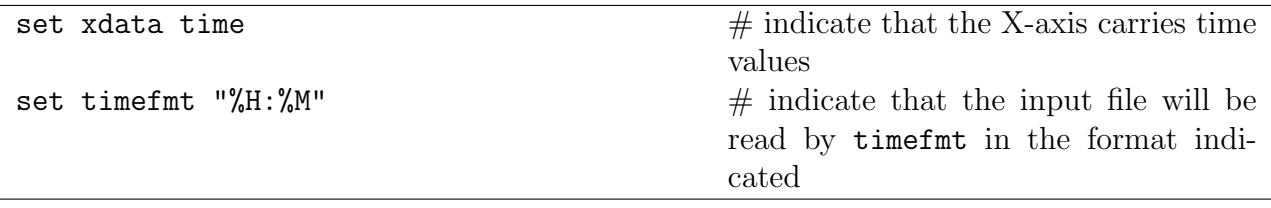

Plotting time on the X-axis: set timefmt

Then, we can plot the data in the source file as follows:

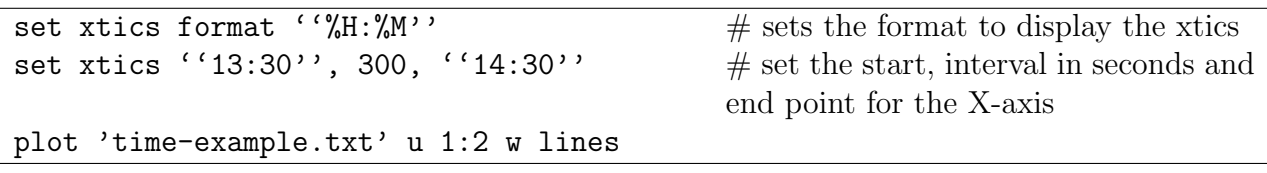

Plotting time on the X-axis

The graph looks like figure [3.](#page-8-0)

Different time formats are found at [http://gnuplot.sourceforge.net/docs](http://gnuplot.sourceforge.net/docs_4.2/node274.html) 4.2/node274.html.

<span id="page-8-0"></span>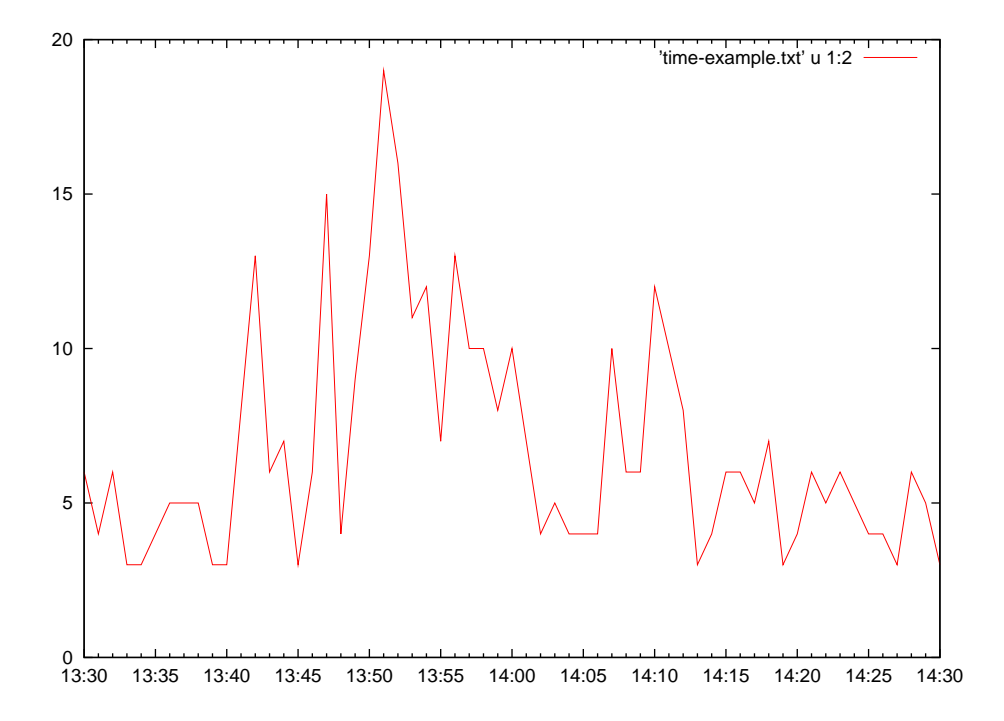

Figure 3: Using timefmt for the X-axis

### Exporting to PDF

- 1. The default terminal is wxt for GNU/Linux and windows for Windows.
- 2. To export to an EPS file, use the following commands at the gnuplot terminal:

```
set terminal postscript eps enhanced color
set output 'foobar.eps'
replot
```
3. To export the EPS file to PDF in GNU/Linux, open another terminal window and move to the path where the EPS file is stored. Then run the epstopdf command.

```
epstopdf foobar.eps
```
- 4. In Windows, just use Ghostscript to export the EPS file to PDF. Then use Foxit PDF Editor to crop the PDF file to size.
- 5. To export to a WinFIG or XFig compatible format, use the following commands at the gnuplot terminal:

set terminal fig color set output 'foobar.fig' replot

6. The file can then be opened in WinFIG or XFig and you can add LATEX math to it, and then export it as usual. In GNU/Linux, first export the file using 'Combined PS/Latex (both parts)'. Then follow this procedure:

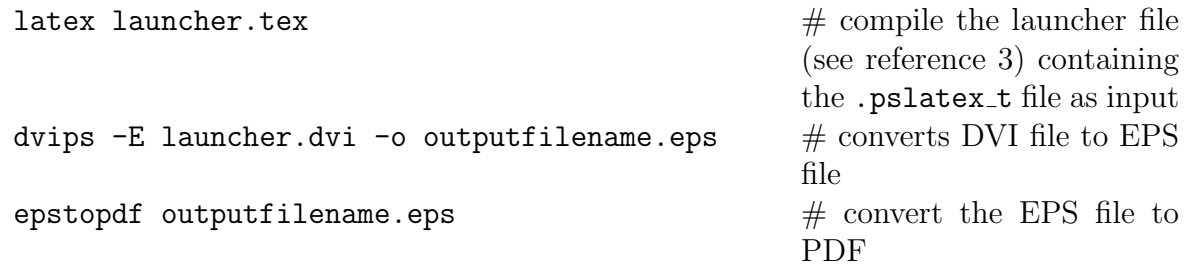

# Favorite commands

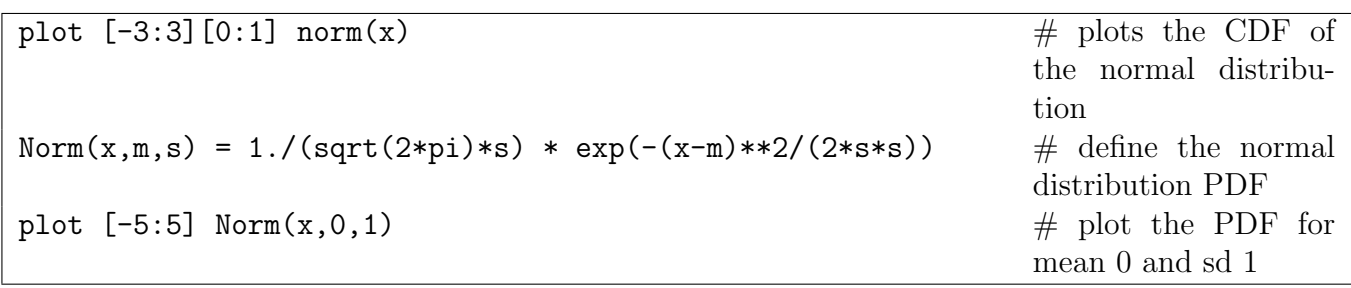

Normal Distribution

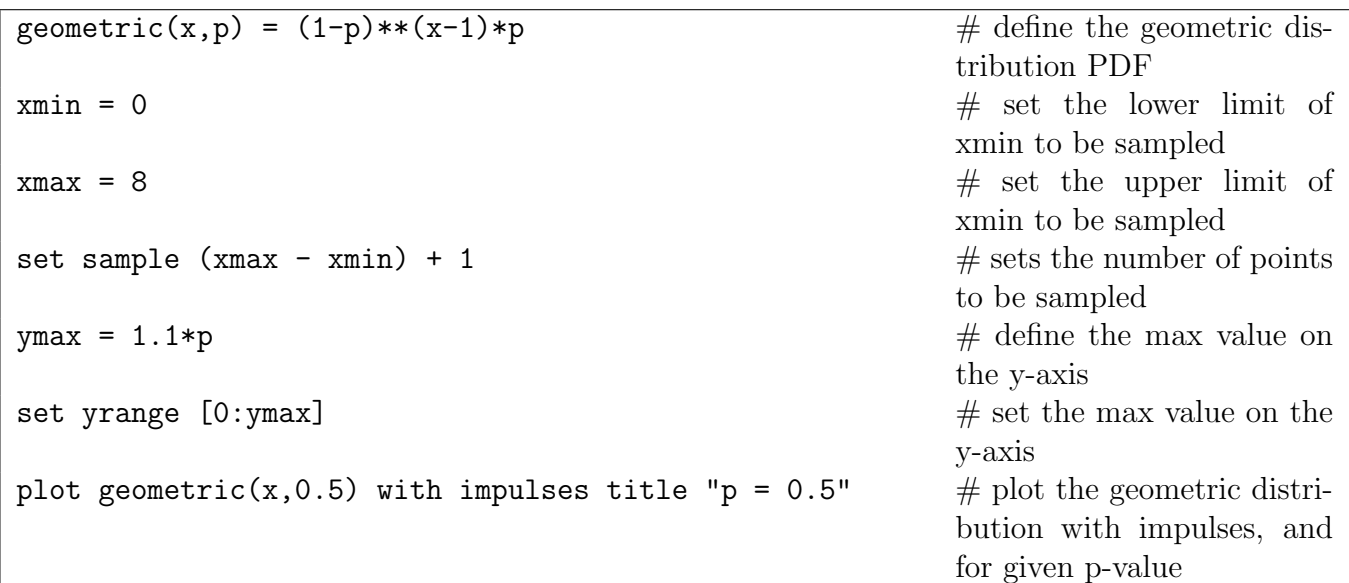

Geometric Distribution

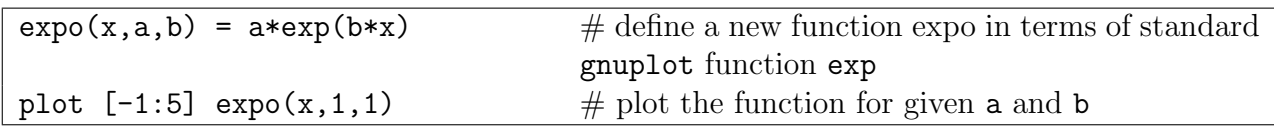

Exponential Distribution

## Useful references

- 1. [http://www.manpagez.com/info/gnuplot/gnuplot-4.4.0/gnuplot](http://www.manpagez.com/info/gnuplot/gnuplot-4.4.0/gnuplot_463.php#Concept_005fIndex) 463.php#Concept 005fIndex
- 2. <http://www.gnuplot.info/demo/index.html>
- <span id="page-11-1"></span>3. Guide to convert fig files containing LATEX math to pdf files: [http://graphics.stanford.edu/lab/howto/xfig](http://graphics.stanford.edu/lab/howto/xfig_latex.html) latex.html
- <span id="page-11-0"></span>4. <http://gnuplot.sourceforge.net/>